## **Konfigurácia stpcov tabuky**

Po stlaení tlaidla **Stpce** sa otvorí dialógové okno, ktoré umožuje upravova vzhad tabuky - prítomnos jednotlivých stpcov v tabuke a ich vzájomné poradie.

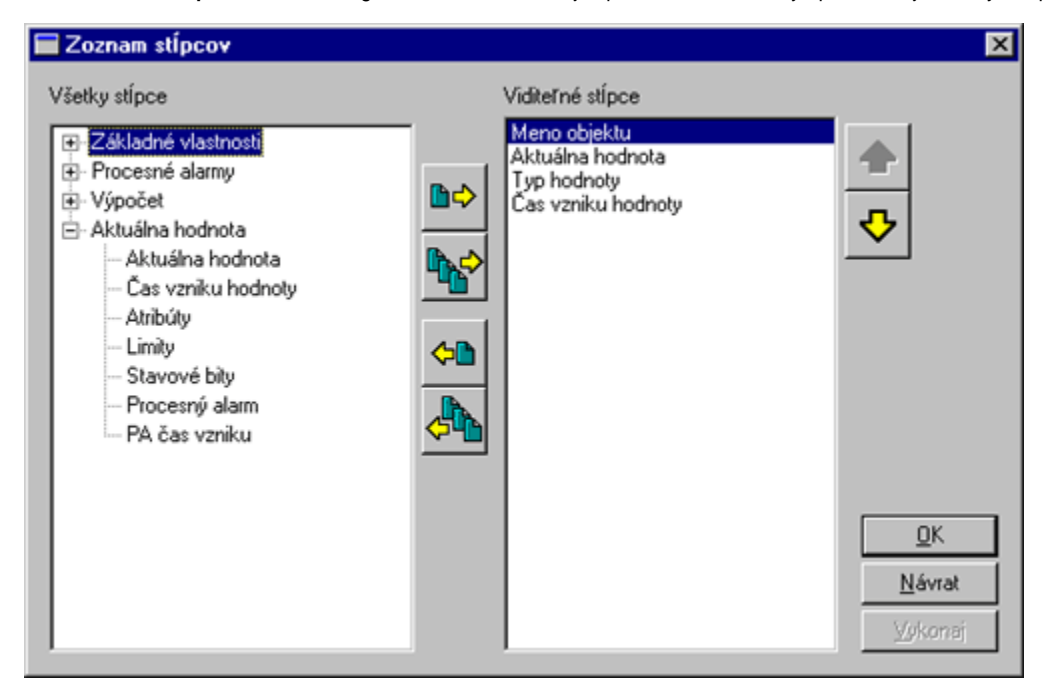

## Na tieto úpravy slúžia nasledujúce tlaidlá.

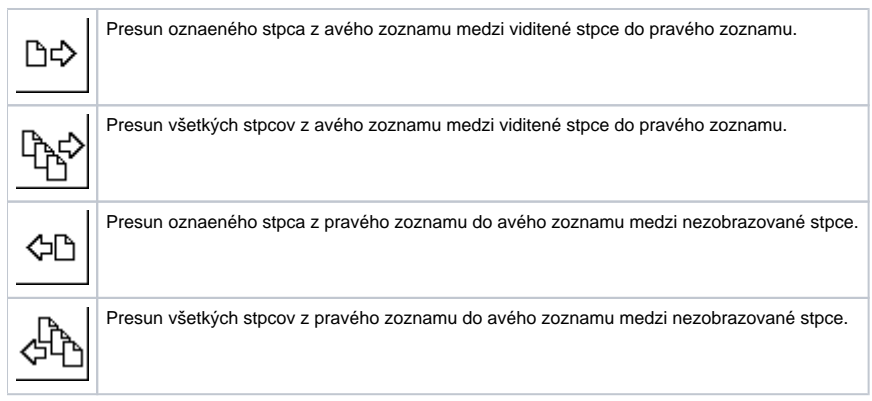

Poradie stpcov v pravom zozname **Viditené stpce** determinuje poradie stpcov v okne výberu objektov. Stpec uvedený na prvom mieste v zozname bude znázornený ako prvý zava, druhý stpec v zozname bude druhý zava at.

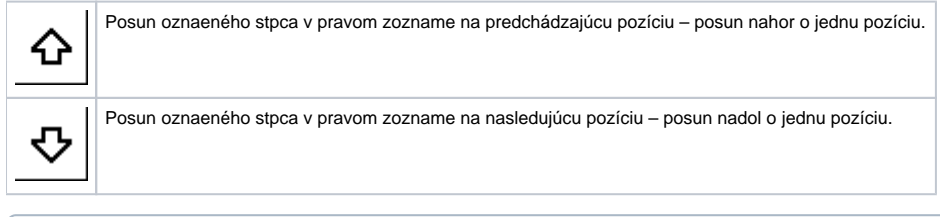

**Súvisiace stránky:** ⊕

[Okno výberu objektov](https://doc.ipesoft.com/pages/viewpage.action?pageId=17270955)